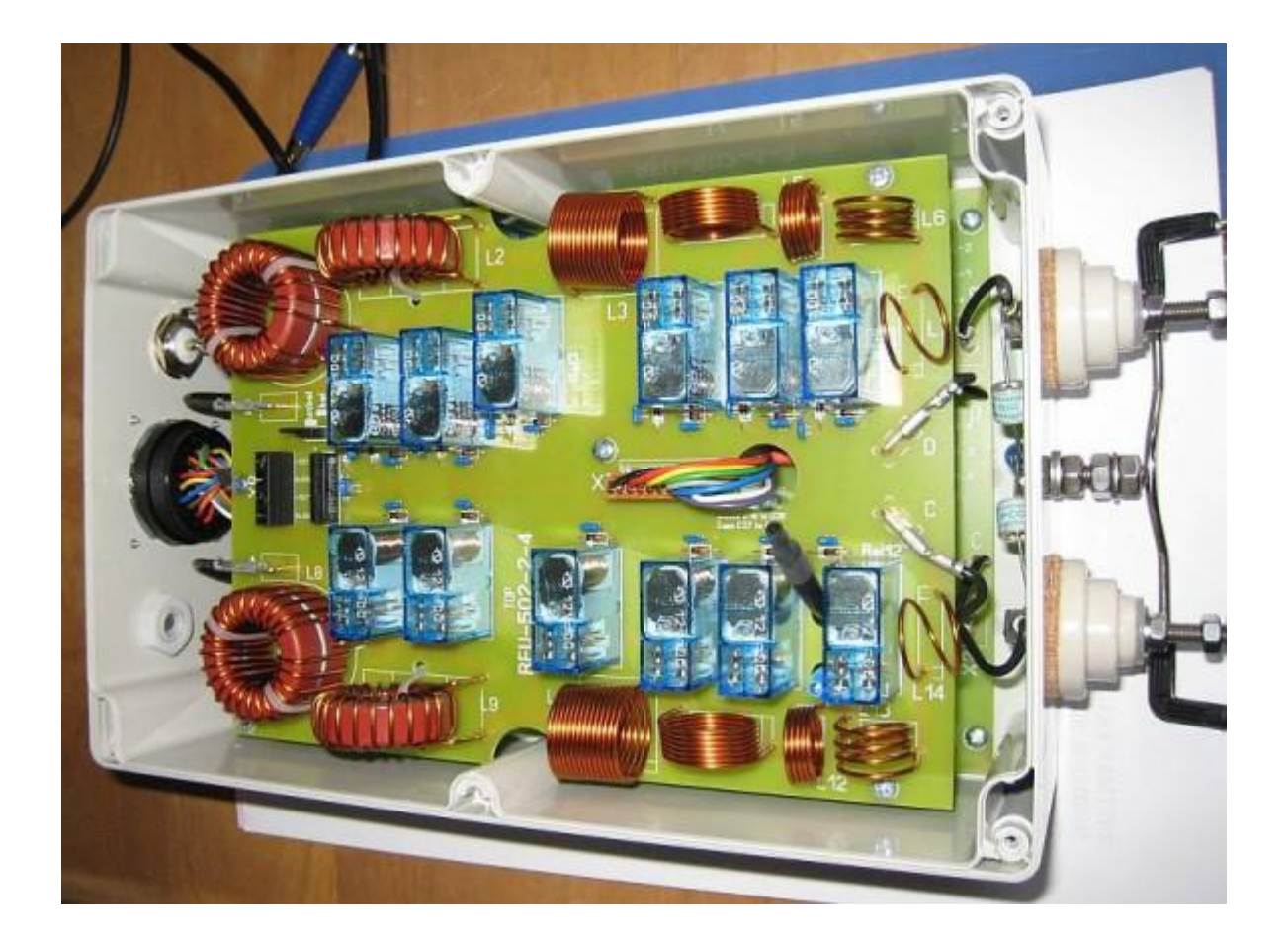

# hamware.de AT-502 Firmware with transceiver interface

Dietmar Krause

DL2SBA

Hindenburgstraße 29

D-70794 Filderstadt

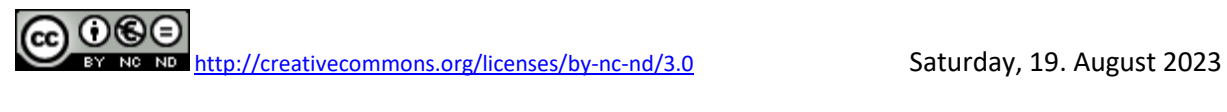

# **Inhaltsverzeichnis**

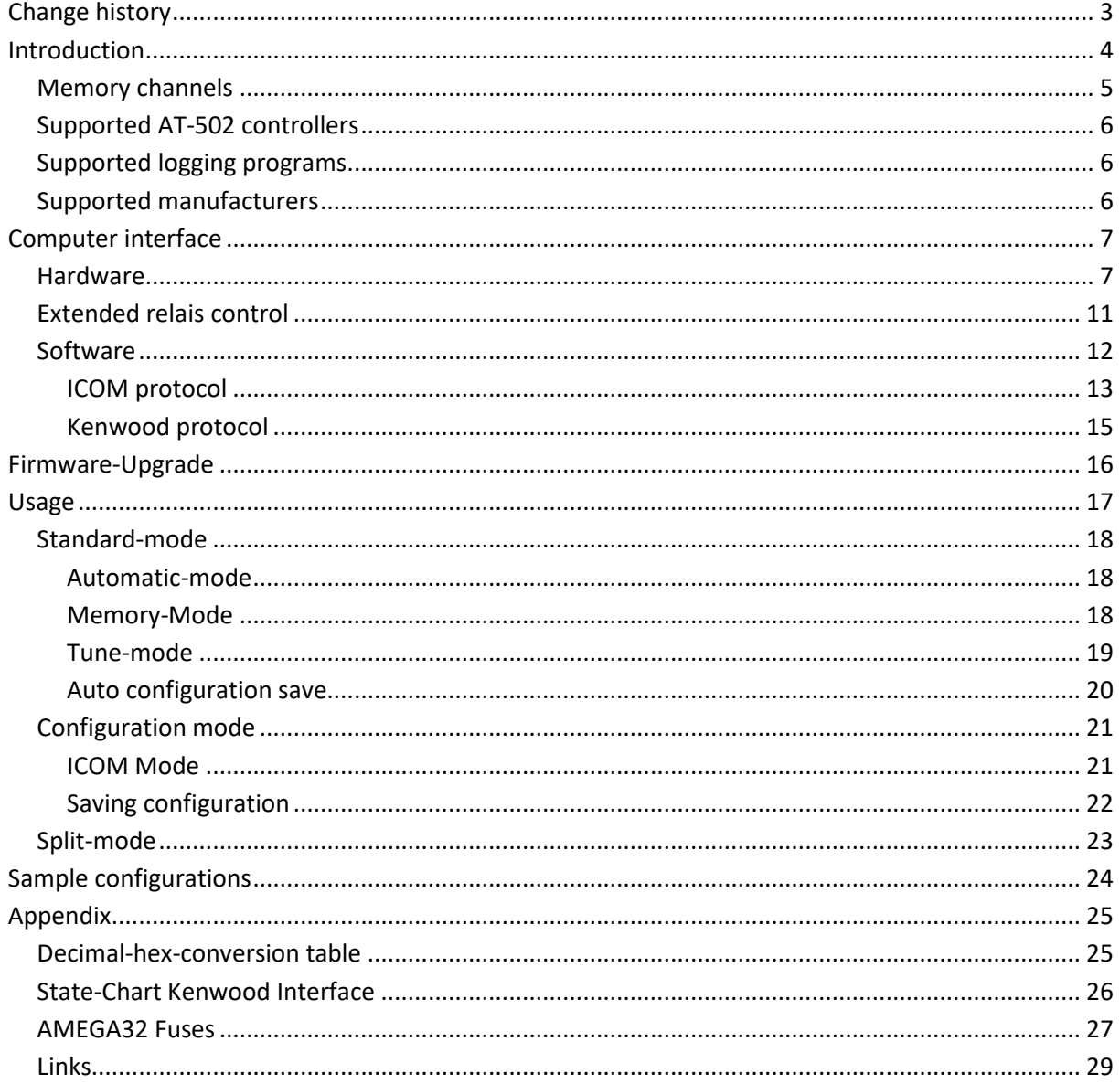

# <span id="page-2-0"></span>**Change history**

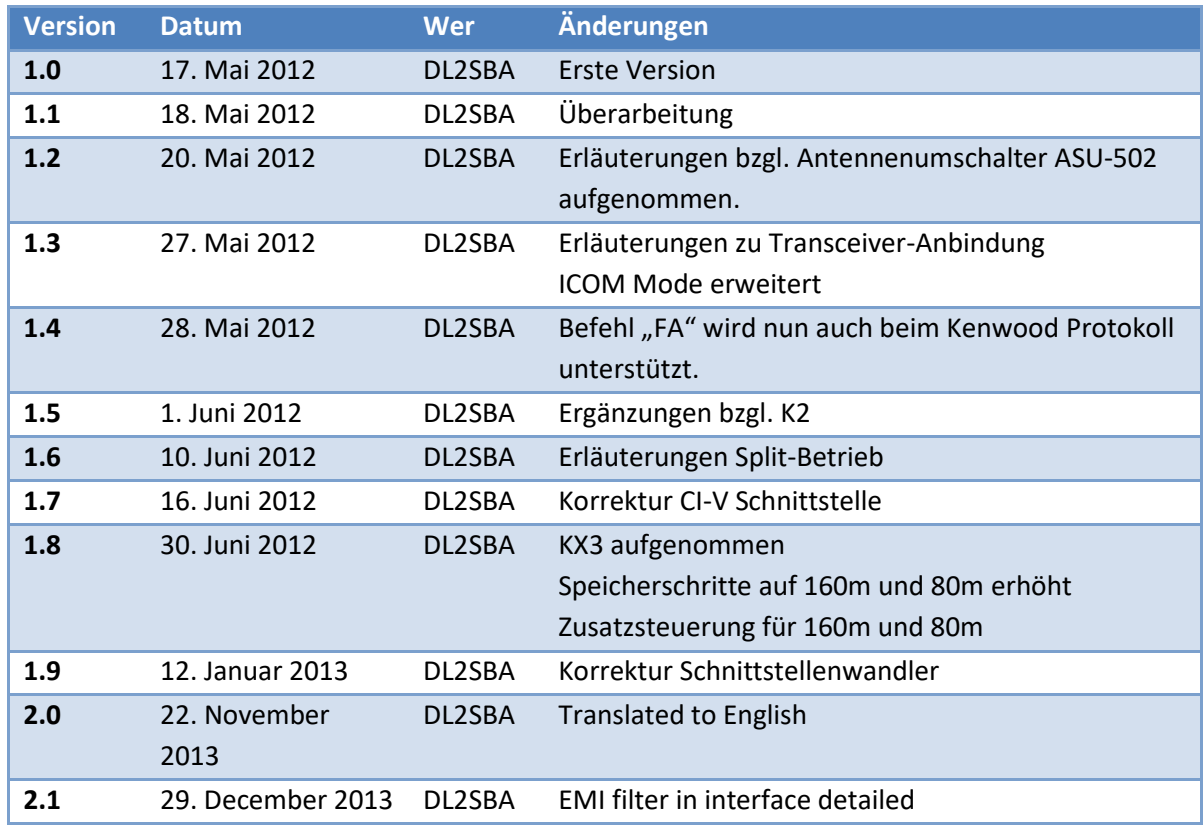

*Remark*: **Any changes that you make on the control unit of the AT-502, is at your own risk. Please note, in any case, the general guidelines for handling sensitive electronic equipment and components.**

**The firmware cannot be provided in the form of an Intel Hex file.**

**The microcontroller contains code which is protected by copyright. Please respect this!**

# <span id="page-3-0"></span>**Introduction**

The original firmware for the HAMWARE AT-502 tuner has a build in feature, that teh frequency of a transmitter is measured and according to the frequency, the correct memory channel is selected.

This feature works relatively good in CW mode, in SSB mode it's more or less useless. Using this feature in QRP modes did not work.

I have now been developed a new firmware for the AT-502 controller, which takes advantage of the computer interface of the transceiver to select the matching memory.

Usually the transceiver is used in conjunction with a logbook program, then the firmware can read the information exchanged and react accordingly. Thus, a change in frequency of the connected transceiver leads to the selection of the correct memory of the AT-502 and thus to the correct tuning of the antenna.

The firmware provides, like the original firmware also , the opportunity to select the relevant memory by hand.

#### <span id="page-4-0"></span>**Memory channels**

Currently the following memory channels are supported:

- 160m: 1800, 1810, 1820, 1830, 1840, 1850, 1860, 1870, 1880, 1890, 1900, 1910, 1920, 1930, 1940, 1950, 1960, 1970, 1980, 1990, 2000
- 80m: 3500, 3515, 3530, 3545, 3560, 3575, 3590, 3605, 3620, 3635, 3650, 3665, 3680, 3695, 3710, 3725, 3740, 3755, 3770, 3785, 3800, 3815, 3830, 3830, 3860, 3875, 3890, 3905, 3920, 3935, 3950, 3965, 3980, 4000
- 50m: 5320, 5360, 5400
- 40m: 7000, 7030, 7060, 7090, 7120, 7150, 7180, 7200
- 30m: 10100, 10130, 10150
- 20m: 14000, 14030, 14060, 14090, 14120, 14150, 14180, 14210, 14230, 14270, 14300, 14330, 14350
- 17m: 18060, 18100, 18140, 18168
- 15m: 21000, 21050, 21100, 21150, 21200, 21250, 21300, 21350, 21400, 21450
- 12m: 24890, 24940, 24990
- 10m: 28000, 28100, 28200, 28300, 28400, 28500, 28600, 28700, 28800, 28900, 29000, 29100, 29200, 29300, 29400, 29500, 29600, 29700

This means that for the above frequencies provided, in each case one memory is relevant for a pair of frequencies, e.g. 1.800MHz - 1820MHz or 24,990 MHz - 28.000MHz.

Using the toggle switch ANT 1/2 the memory bank and possibly the antenna on the connected ASU-502 can be selected. Each antenna has its own associated memory bank. If no ASU-502 is present, you can use the two banks for different memory configurations.

### <span id="page-5-0"></span>**Supported AT-502 controllers**

Currently the firmware supports the new and old hardware. The new hardware has a 64-step inductivity, the old hardware has a 128-step inductivity, but didn't support the ASU-502 switch.

### <span id="page-5-1"></span>**Supported logging programs**

Currently I've tested my firmware with:

- Swisslog
- RUMLOG

#### <span id="page-5-2"></span>**Supported manufacturers**

Currently the firmware supports the following protocols:

- ICOM serial (Also known as CI-V protocol)
- KENWOOD/ELECRAFT serial

The configuration is described in chapter "[Configuration mode"](#page-20-0) on page [21.](#page-20-0)

# <span id="page-6-0"></span>**Computer interface**

### <span id="page-6-1"></span>**Hardware**

The AT-502 controller must be connected to the computer interface of the transceiver. Usually this is done via a pick-up circuit, which is connected to the TX-data of the transceiver.

The picture shows an example for ICOM CI-V and serial RS232 interface.

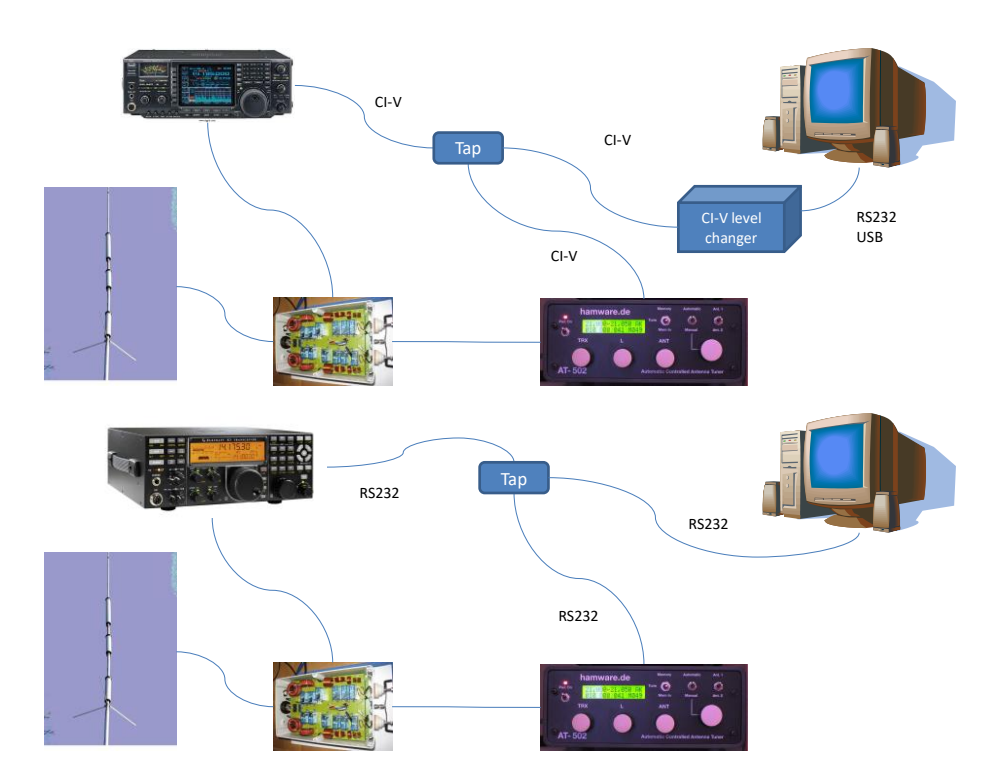

Inside the AT-502 the serial port of the ATMEGA32 can be found on a four-pin header. This makes the connection of an interface board fairly simple.

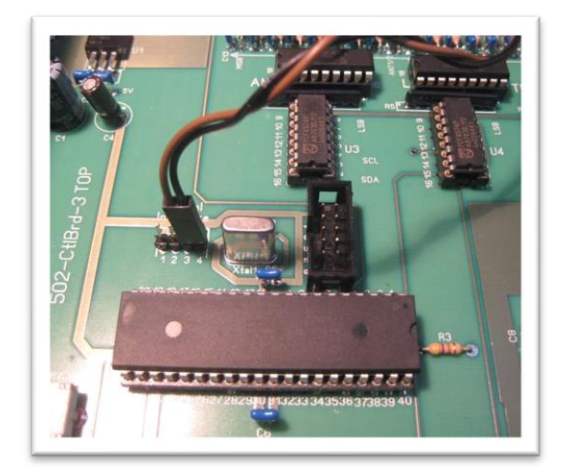

Next picture shows a simple level converter for RS-232 (interface of the ELECRAFT K3) and for the CI-V interface (ICOM IC-756 PRO 3):

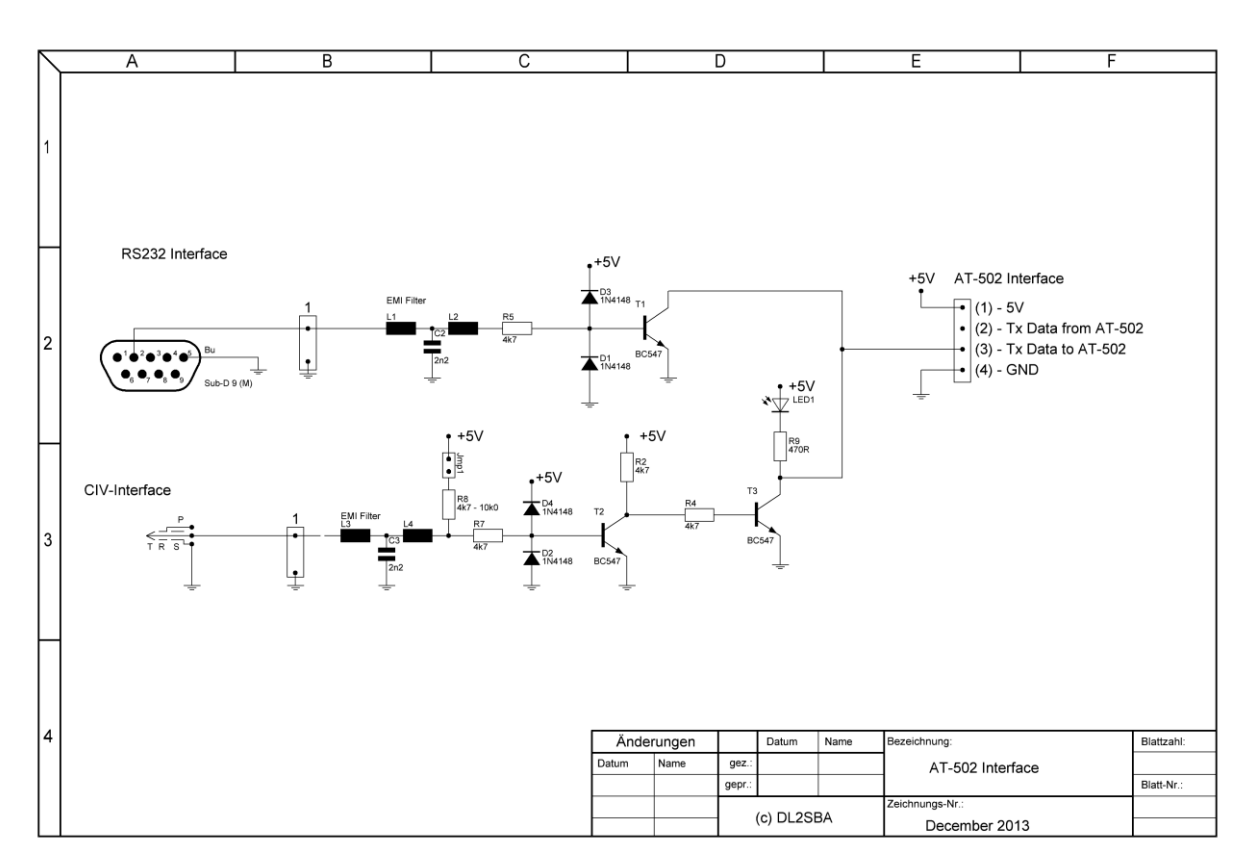

*Hint:* If the CI-V interface is not working, means the LED is not flashing when tuning the transceiver, close the jumper JMP1 and see, if it works then. The jumper enables the pull-up resistor on the CI-V bus, which may be needed in some cases.

The EMI filter can be ordered in the REICHELT online-shop [\(http://www.reichelt.de](http://www.reichelt.de/) ) with part numbe[r DSN6 NC51H 222.](http://www.reichelt.de/Filter/DSN6-NC51H-222/3/index.html?ACTION=3&GROUPID=3175&ARTICLE=101694&SEARCH=emi%20filter&SHOW=1&OFFSET=500&)

The next picture shows a really simple level-converter, which is working fine with my K3:

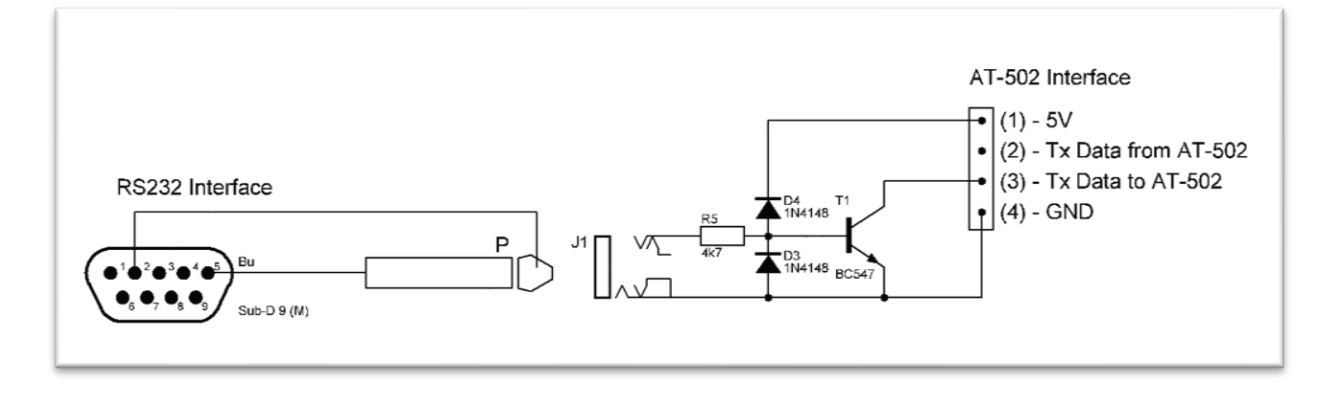

AT-502 - Firmware with transceiver interface

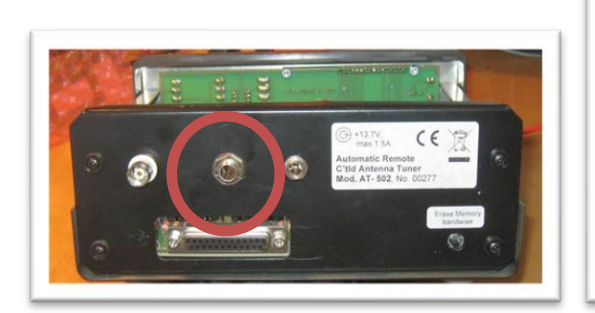

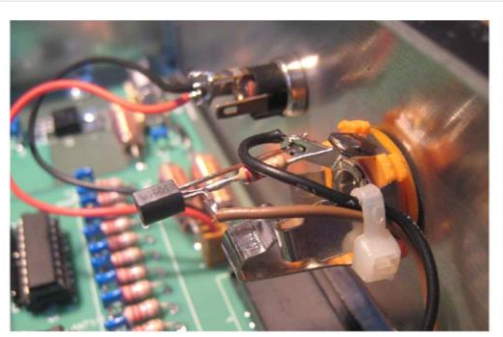

### <span id="page-10-0"></span>**Extended relais control**

Since software version "30 June 2012" the firmware supports two additional relays outputs:

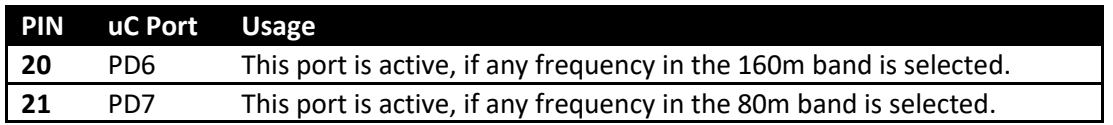

These ports can be used to control external relays circuits for 160m and 80m bands. The related controller pins are marked in the following picture:

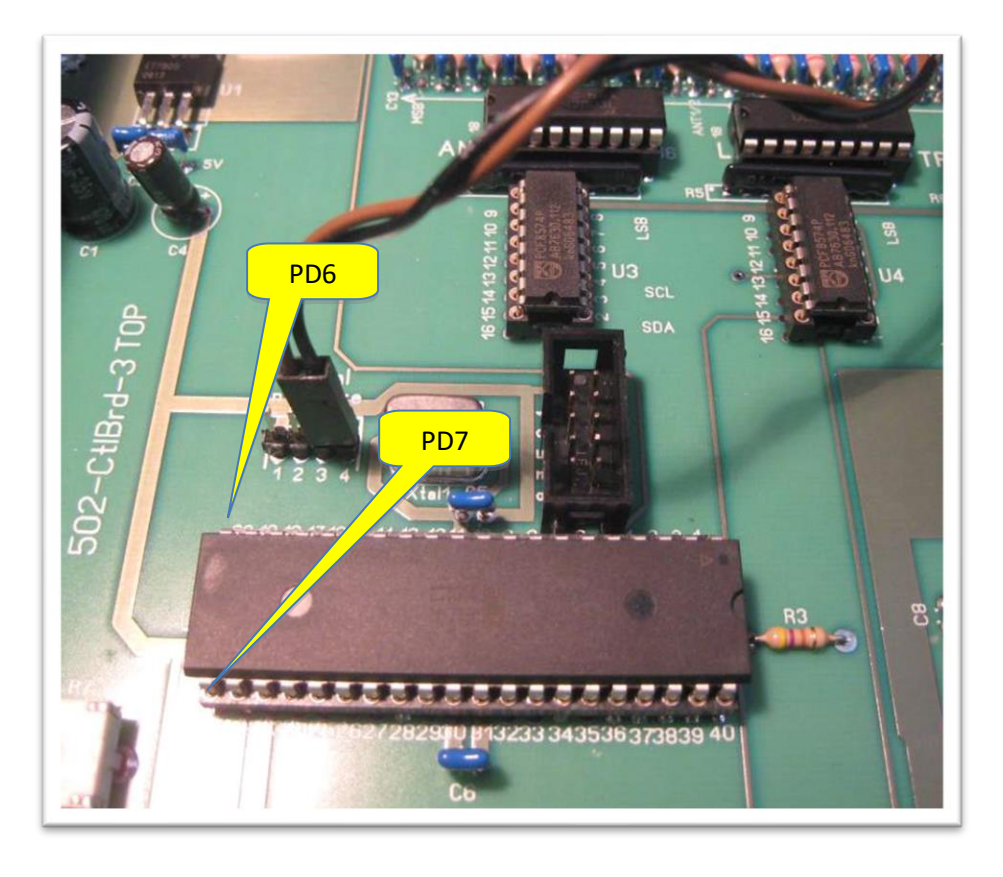

Both ports are programmed with active pull-up resistors, means the outputs are high (+5V) on the respective band.

To drive external relays, port drivers like the ULN2003 (as used on the main board too) should be used.

### <span id="page-11-0"></span>**Software**

Currently only ICOM and Kenwood communication protocols are supported.

I've successfully tested the firmware with these transceiver:

- ICOM
	- o IC-756 PRO III
	- o IC7400
	- o IC7600
	- o IC7700
	- o IC706 MKII
- ELECRAFT
	- o K2
	- o K3
	- o KX3
- Kenwood
	- o TS-2000
	- o TS-2000 mit W4MQ Software

This firmware works in passive mode. This means, that the data exchange between the transceiver and the computer is picked-up and analysed. Usually the used logging programs, regularly scan the transceiver for the current operation frequency. This information is used by the firmware.

If you're not using any logging program, which regularly scans the transceiver, this firmware only works, if your transceiver has also an operation mode, in which it transmits the operation frequency independently. As far as I know, currently only ICOM and the newer ELECRAFT transceivers support this operation mode.

#### <span id="page-12-0"></span>**ICOM protocol**

#### *Transceive = ON*

ICOM transceivers usually have the function "CIV-Transceive = ON" set. In this mode, the transceiver transmits its operation parameter on each frequency change via the CI-V interface.

The data packet usually transmitted by the transceiver looks like this:

FE FE 00 6E 00 80 81 26 14 00 FD

This is a state message for a transmit frequency of 14.268.180Hz.

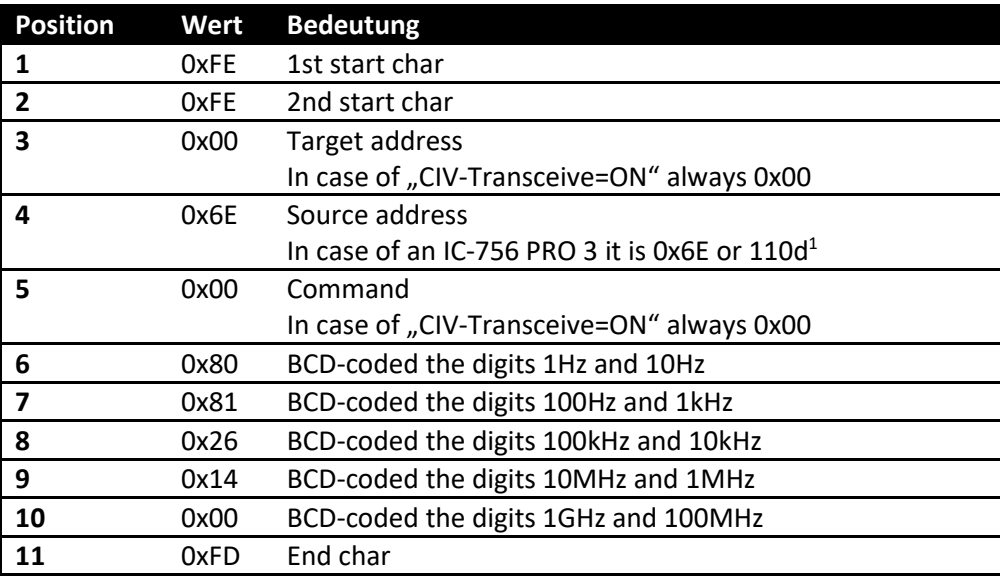

The AT-502 firmware configuration has to be set like this:

MODE=Icom ADR=6e  $CMD=00$ 

<sup>©</sup> Dietmar Krause, DL2SBA 2016 13 / 29 <sup>1</sup> Check your transceiver CI-V manual for the correct device address

#### *Transceive = OFF*

In this operation mode, the computer regularly scans the transceiver for its transmitter frequency:

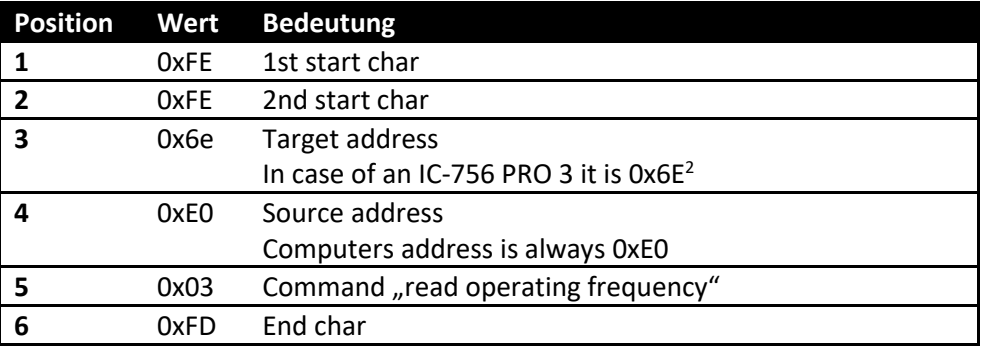

FE FE 6E E0 03 FD

The transceiver responds on this command with the following sequence:

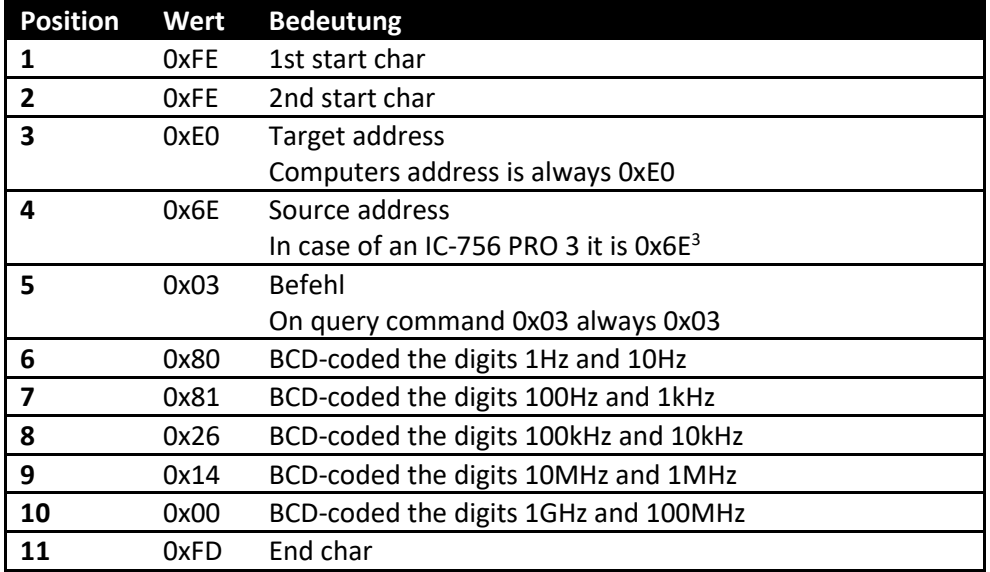

FE FE E0 6E 03 80 81 26 14 00 FD

For this configuration, the AT-502 firmware must be setup like this:

MODE=Icom ADR=6e  $CMD=03$ 

<sup>2</sup> Check your transceiver CI-V manual for the correct device address

<sup>3</sup> Check your transceiver CI-V manual for the correct device address

© Dietmar Krause, DL2SBA 2016 14 / 29

#### <span id="page-14-0"></span>**Kenwood protocol**

Currently the firmware supports the commands

- "IF" *Read status of transceiver*
- "FA" **Frequency VFO A**

An active polling of the AT-502 is **not** supported!

Kenwood transceiver are only working with this firmware, if you're using a logging program, which regularly scans the transceiver using the **FA** or **IF** command.

It also works, if the logging program sets the parameter **AI** to **1, 2** or 3 which results in autotransmission of the operation frequency by the transceiver.

On the ELECRAFT K3 or K3X you can set the function "*Autoinfo = 1*". This enables the transceiver to transmit every change in frequency using the **IF** command.

# <span id="page-15-0"></span>**Firmware-Upgrade**

The firmware upgrade is fairly simple:

- 1. Write down every memory setting of your AT-502. This will give you a good starting point for the new firmware.
- 2. Switch the AT-502 controller off
- 3. Remove all cables from the AT-502
- 4. Remove the old ATMEGA32 controller from the AT-502
- 5. Build and integrate the interface converter
- 6. Insert the new ATMEGA32 with the new firmware. Be careful not to bend any pins and check the orientation using the sketch on the main board
- 7. Connect power to the AT-502
- 8. Launch the AT-502 in configuration mode (see chapter "[Configuration mode](#page-20-0)" on page [21\)](#page-20-0)
- 9. Setup the desired parameters. Check chapter "[Configuration mode](#page-20-0)" on page [21.](#page-20-0)
- 10. Save the configuration
- 11. Switch the AT-502 off and on again
- 12. Press the "save" button at the back of the AT-502
- 13. Switch the AT-502 off
- 14. Connect your external tuner
- 15. Switch the AT-502 on again
- 16. Switch into tuning mode (see chapter "[Tune-mode](#page-18-0)" on page [19\)](#page-18-0)
- 17. Setup the correct tuning values for each memory slot.
- 18. Connect your transceiver to the interface converter
- 19. Switch into automatic-mode (check chapter "[Automatic-mode](#page-17-1)" on pag[e 18\)](#page-17-1)
- 20. Setup the corresponding parameters in your transceiver. See chapter "Configuration [mode](#page-20-0)" on page [21](#page-20-0)
- 21. Change the operation frequency on your transceiver
- 22. be happy :-)

# <span id="page-16-0"></span>**Usage**

The usage of the new firmware is nearly identical to the original firmware.

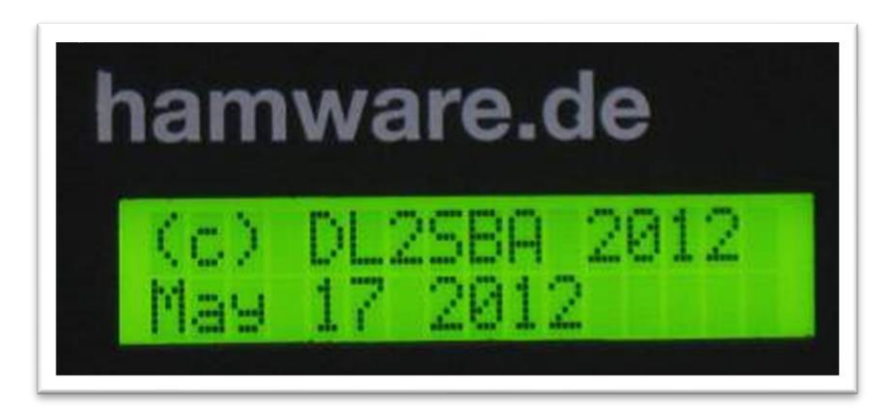

After power-on depending on the operation mode, either the configuration or standard data is displayed.

The firmware support two operation modes:

- Standard-mode
- Configurations-mode

### <span id="page-17-0"></span>**Standard-mode**

This mode is controlled using the two switches **Memory-Tune-MemIn** and **Automatic-Manual**.

In the right-most position on the first display line, the mode is displayed. Either KENWOOD-Mode (**K**) or ICOM-Mode (**I**). Check chapter ["Configuration mode"](#page-20-0) on pag[e 21](#page-20-0) for details.

#### <span id="page-17-1"></span>**Automatic-mode**

This mode is selected, if the switch **Automatic-Manual** is in the **Automatic** position. This is indicated by the character A in the display

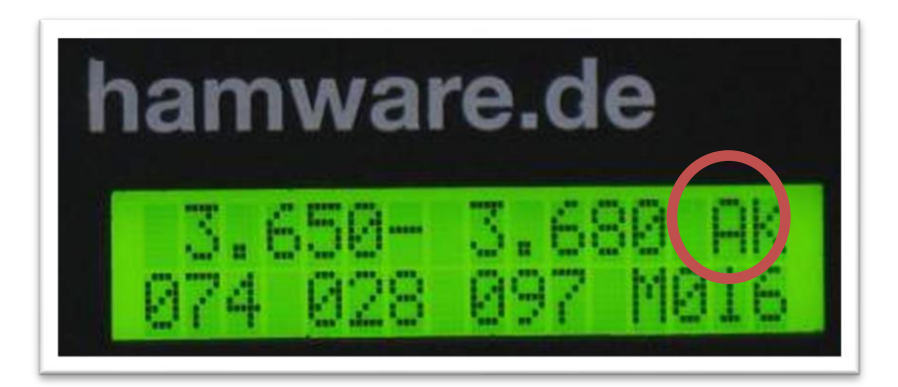

In this mode, the rotaries have no function. The memory channel is controlled via the tranceiver interface.

#### <span id="page-17-2"></span>**Memory-Mode**

This mode is selected, if the switch **Automatic-Manual** is the the **Manual** position and the swicth **Memory-Tune-MemIn** is in the **Memory** position. This is indicated by the character M in the display.

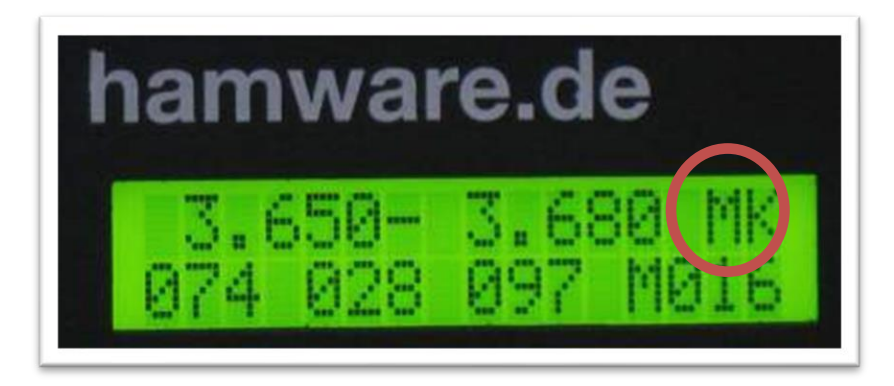

In this mode, only the right-most rotary **Manual** is active. It can be used to select the desired memory channel.

#### <span id="page-18-0"></span>**Tune-mode**

This mode is selected, if the switch **Automatic-Manual** is in the **Manual** position and the switch **Memory-Tune-MemIn** is in the **Tune** position. This is indicated by the character M in the display.:

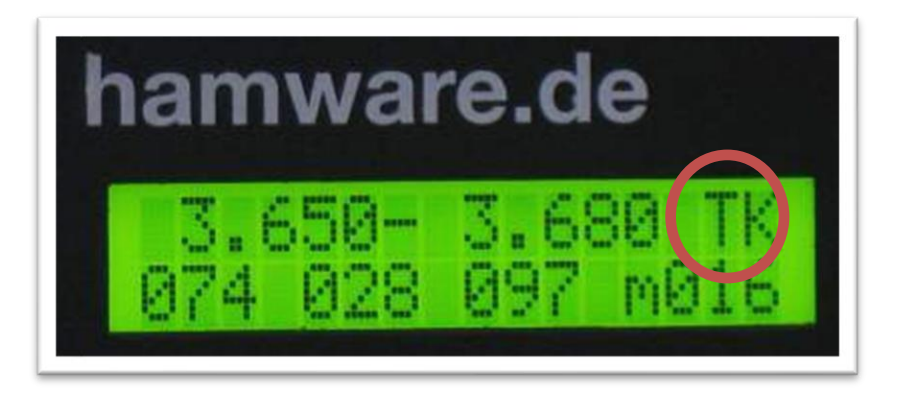

In this mode, the tuner components can be selected using the rotaries **TRX**, **L** and **ANT.**

The memory channel can be selected with the **Manual** rotary switch. Pressing the switch **Memory-Tune-MemIn** into the **MemIn** position, writes the settings into the controller memory.

This is indicated by the letter "**M**" in front of the memory channel.

### <span id="page-19-0"></span>**Auto configuration save**

If the parameters

- selected memory channel in Manual-Mode
- the capacity values for ANT and TRX
- the inductivity value

are changed, the letter "m" in front of the memory channels changes to "M". This indicates, that the current configuration is currently not saved to the EEPROM.

If no further actions are done, the configuration is saved after abt. 10minutes into the EEPROM of the controller. This is indicated in the display\_:

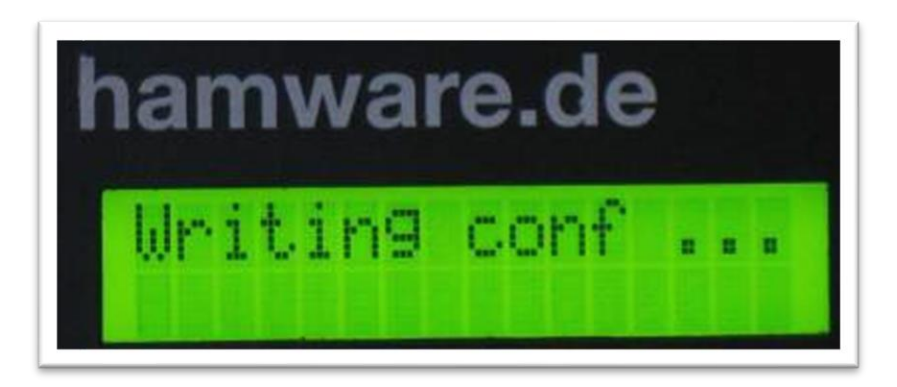

You can enforce the writing to the EEPROM using the button **Erase Memory bandwise** on the backside of the AT-502:

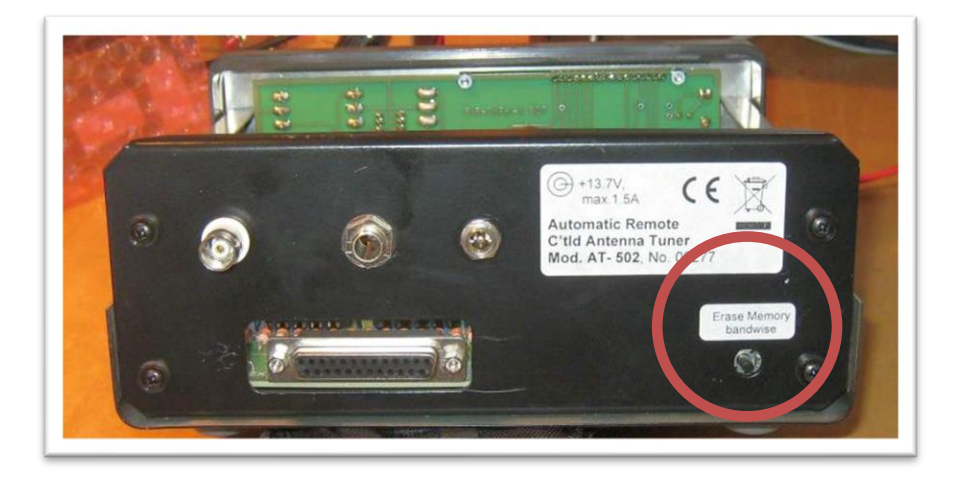

### <span id="page-20-0"></span>**Configuration mode**

Pressing the rear-button **Erase Memory band wise** during power-up, the AT-502 enables the configuration mode.

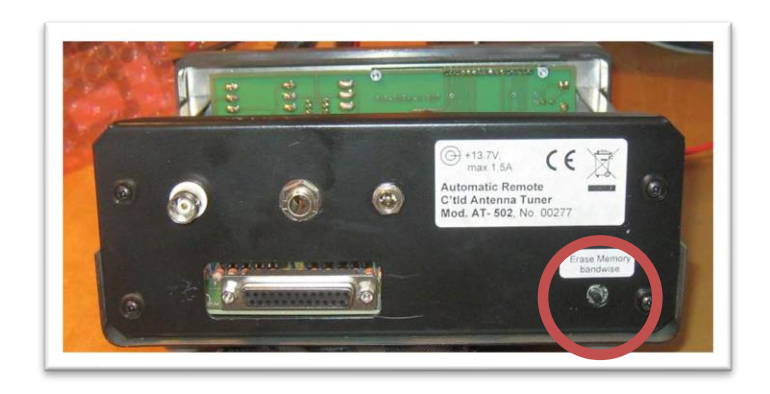

Using the rotary switch **Manual** switches between **ICOM**

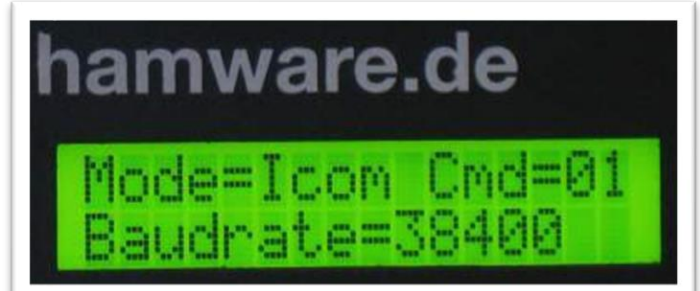

#### and **KENWOOD mode**

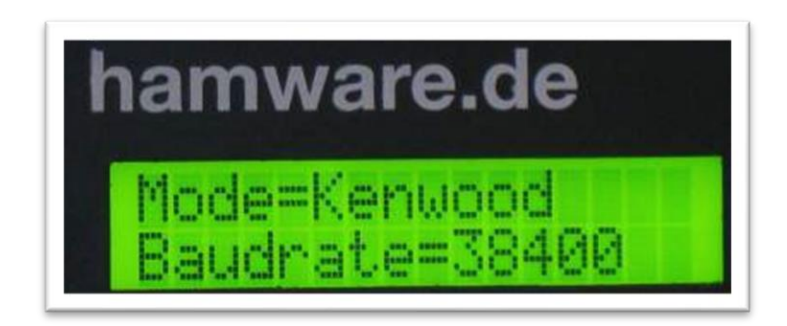

Use the rotary switch **L** for selecting the **Baudrate** of the transceiver serial interface.

#### <span id="page-20-1"></span>**ICOM Mode**

The command for frequency scan can be set using the rotary switch **ANT**. The command is displayed in hex format. A decimal-to-hex conversion table can be found in chapter "Decimal-hex-conversion [table](#page-24-1)" on page [25.](#page-24-1)

The transceiver address can be selected using the rotary switch **TRX**. The address is also displayed in hex format.

More details on the ICOM-interface can be found in chapter "[ICOM](#page-12-0) " on page [13.](#page-12-0)

*Remark:* It is important, that the address of the transceiver is set correctly in the AT-502. On a CI-V bus, multiple transceiver can be connected in parallel, so the transceiver, relevant for the AT-502 must be defined.

#### <span id="page-21-0"></span>**Saving configuration**

The configuration is saved by pressing the switch **Memory-Tune-MemIn** into **MemIn** position.

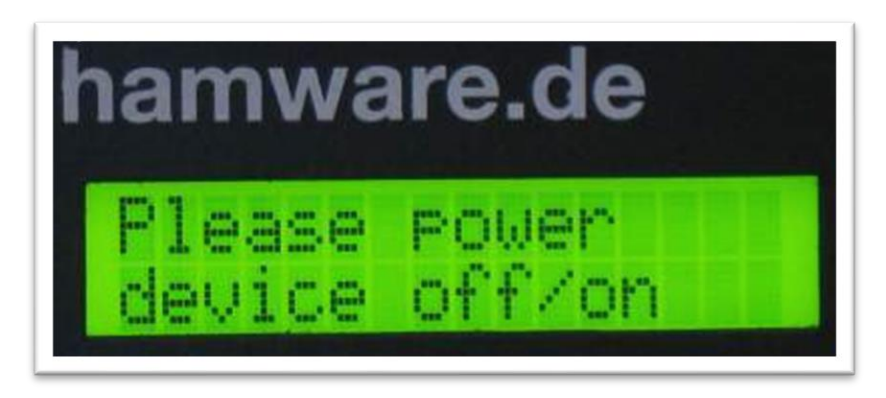

Now the AT-502 has to be switched off and on.

# <span id="page-22-0"></span>**Split-mode**

The ICOM protocoll always transmits the transmission-frequency of the transceiver. So the antenna is always tuned to the transmission frequency.

The KENWOOD protocol always transmits the VFO-A frequency. This means, in split-mode, the antenna is always tuned to the RECEIVE frequency!

# <span id="page-23-0"></span>**Sample configurations**

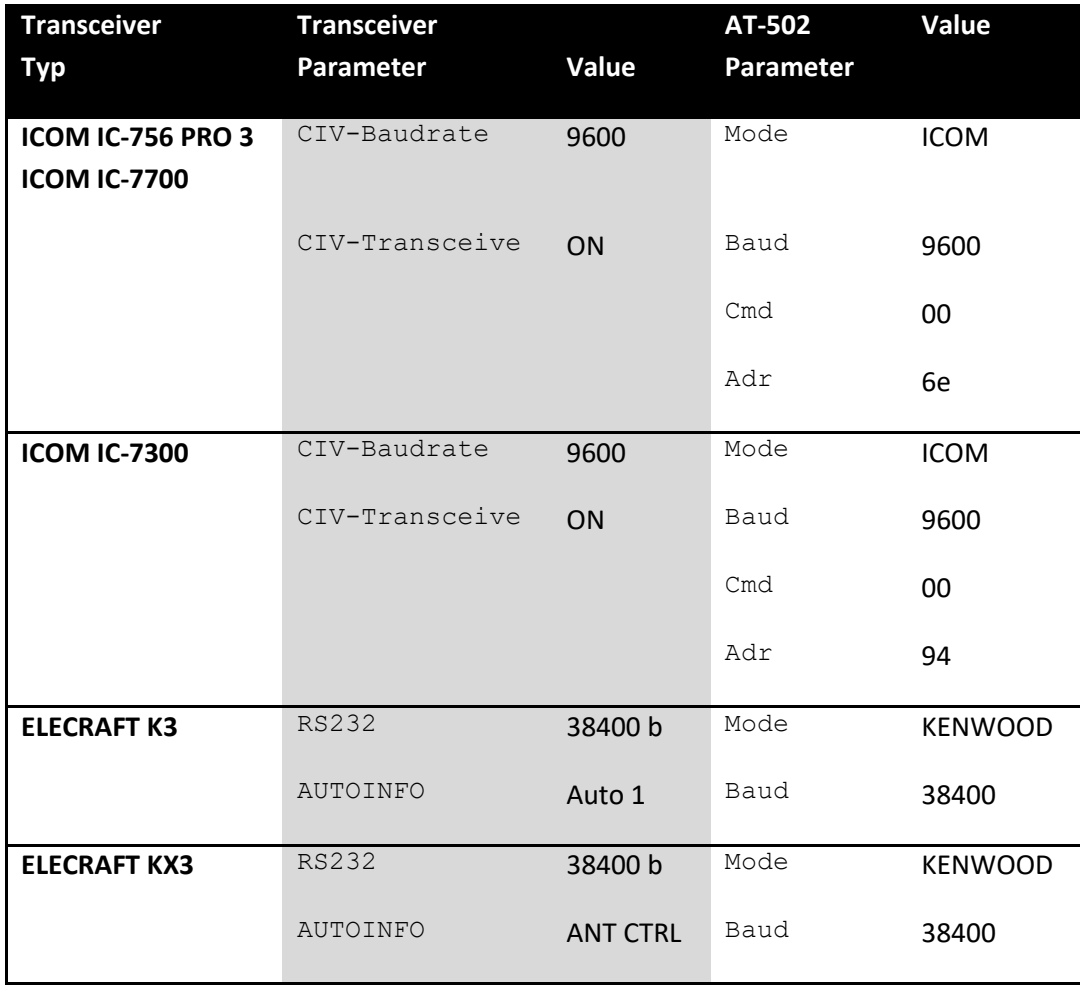

# <span id="page-24-0"></span>**Appendix**

# <span id="page-24-1"></span>**Decimal-hex-conversion table**

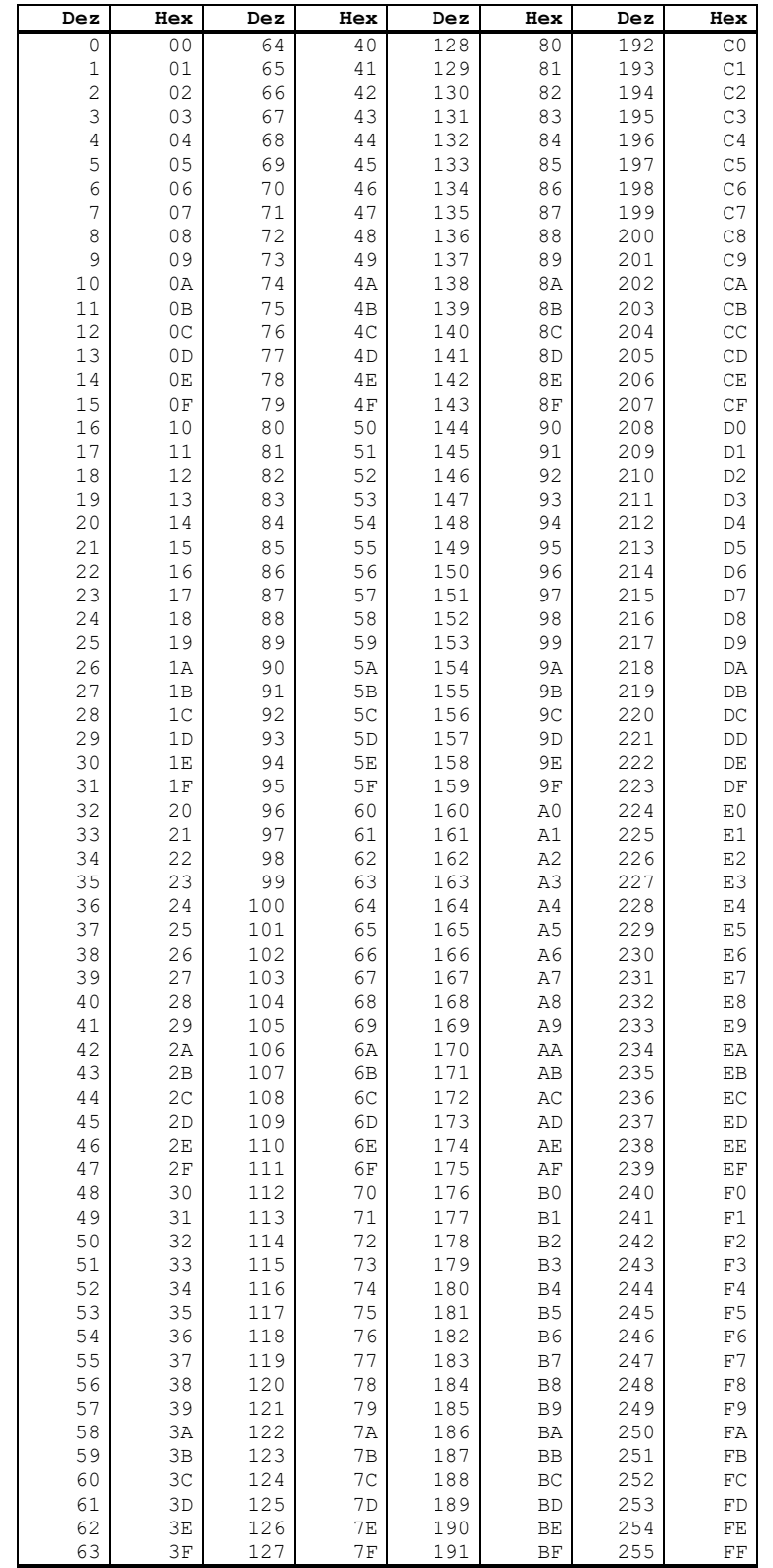

# <span id="page-25-0"></span>**State-Chart Kenwood Interface**

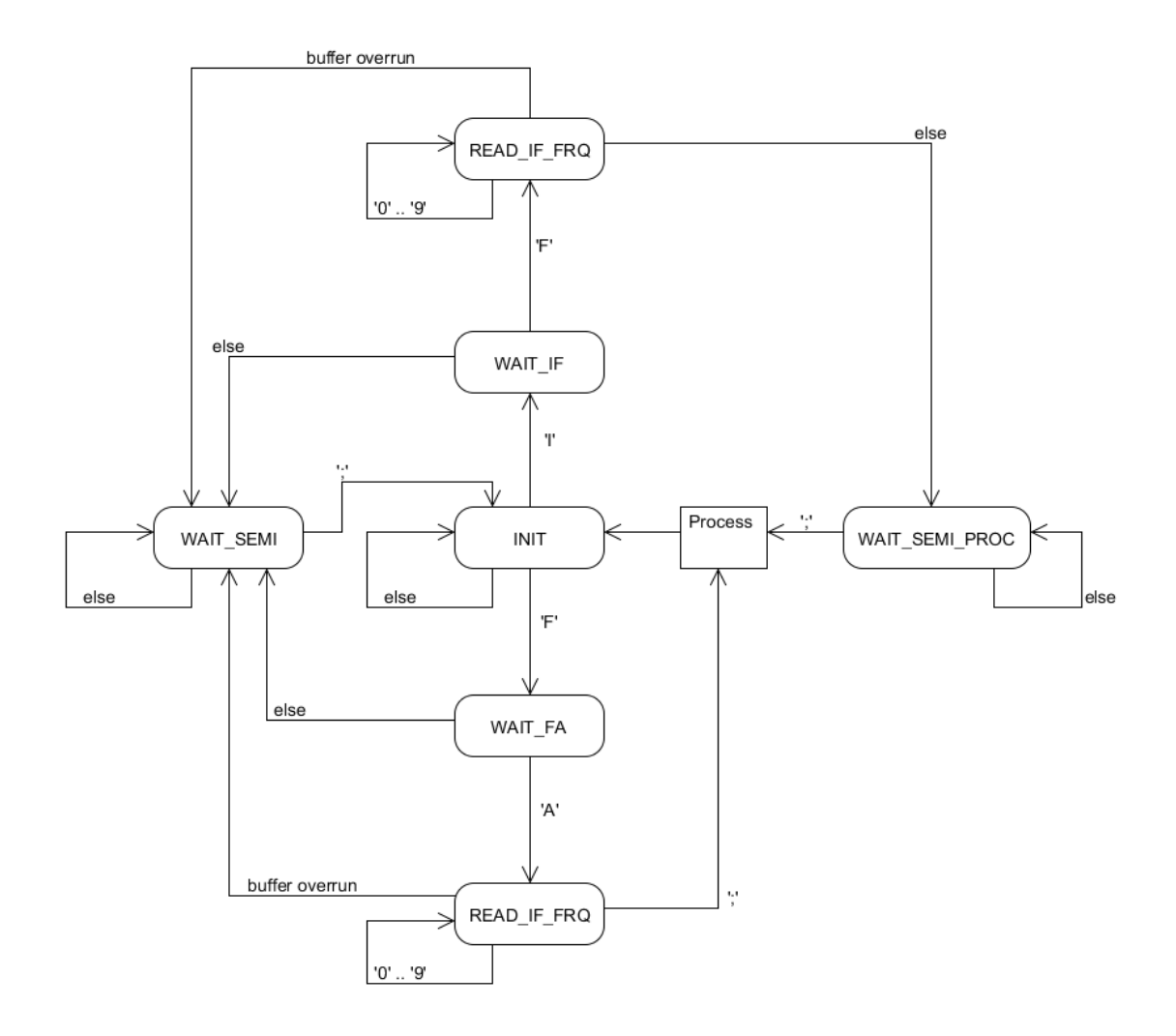

#### AT-502 - Firmware with transceiver interface

# <span id="page-26-0"></span>**AMEGA32 Fuses**

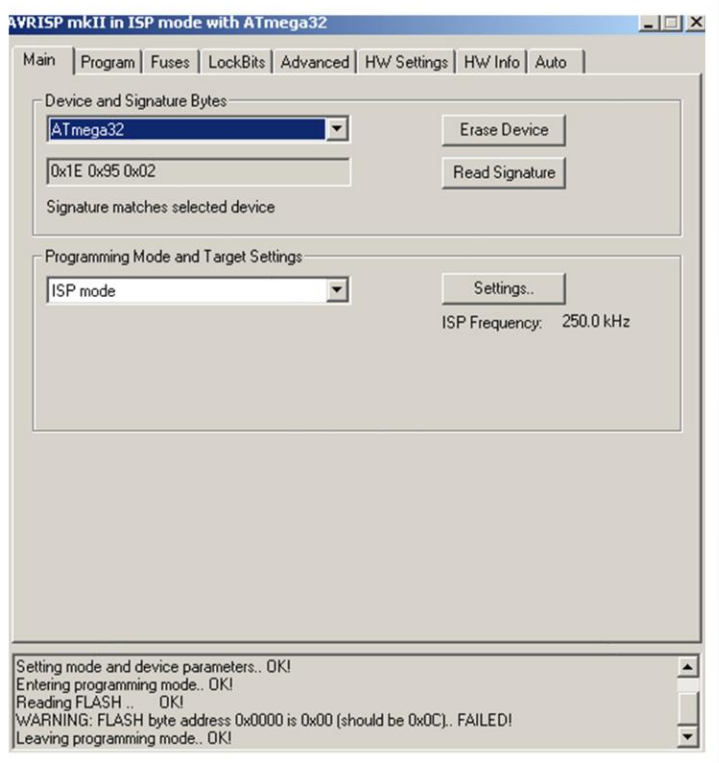

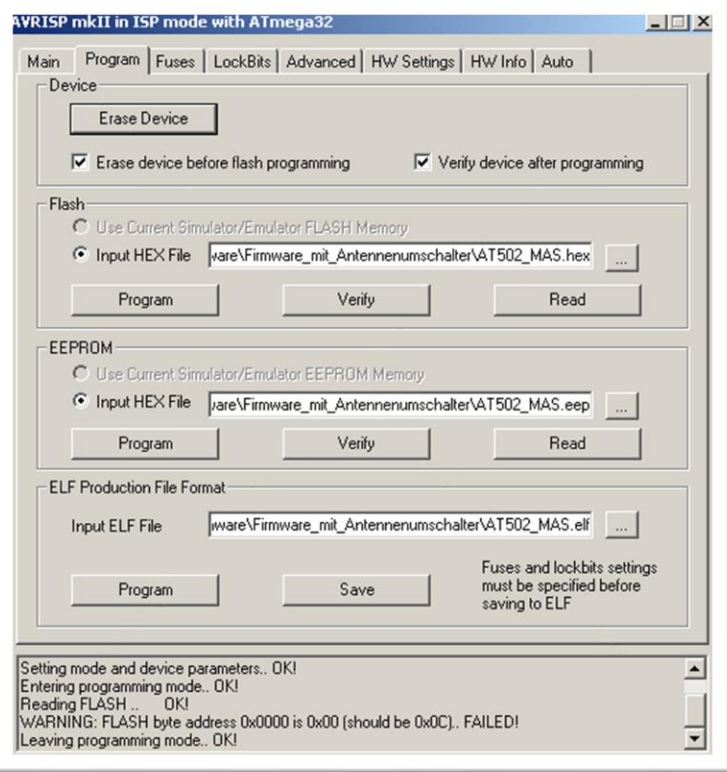

#### AT-502 - Firmware with transceiver interface

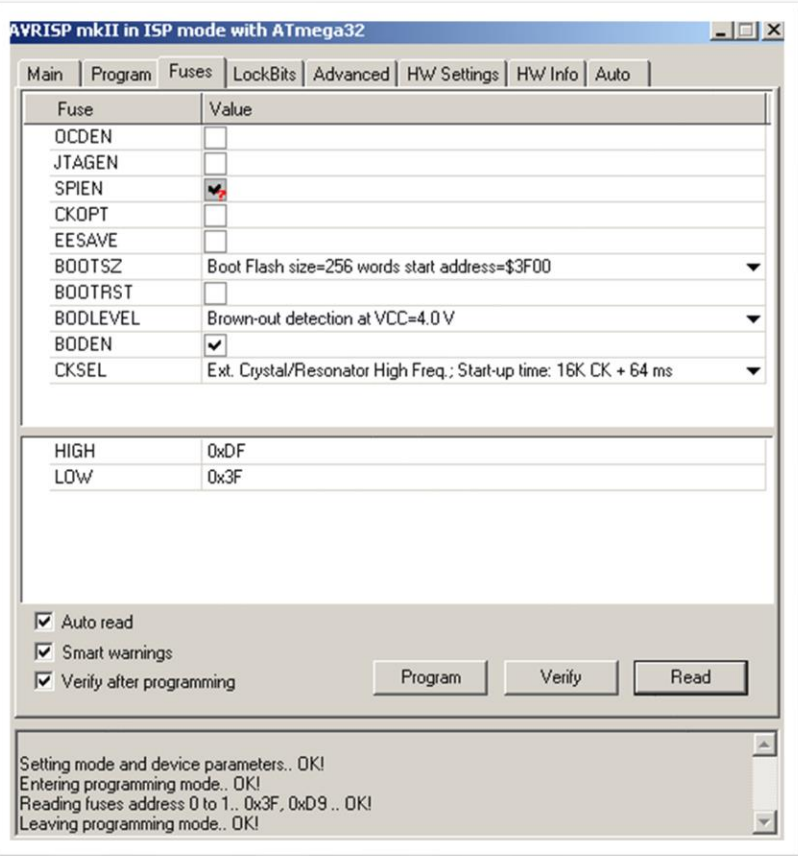

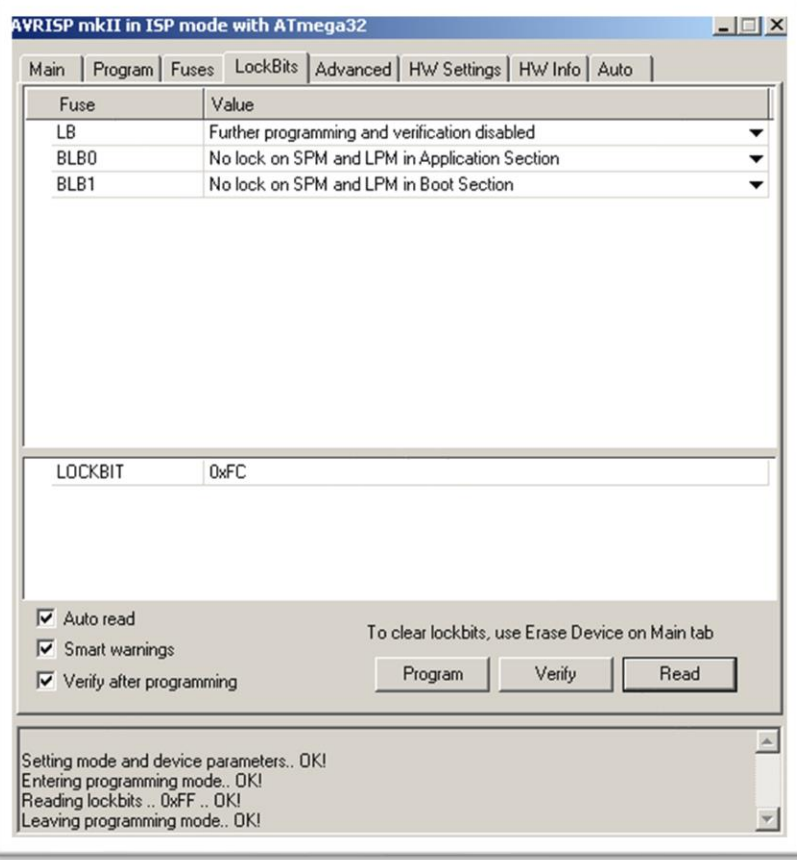

## <span id="page-28-0"></span>**Links**

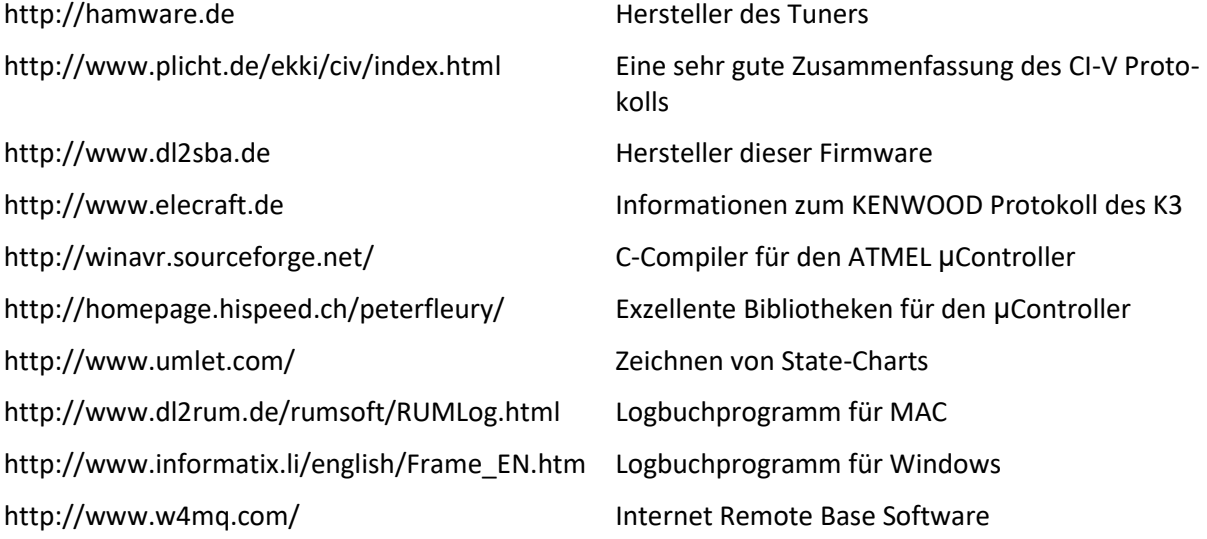